**GUDZEN** 

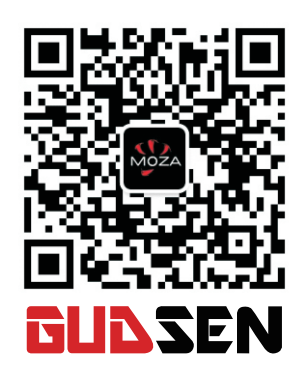

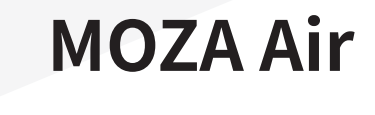

Manual de usuario

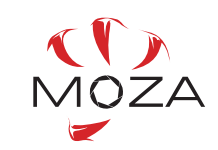

www.gudsen.com

# **INDICE**

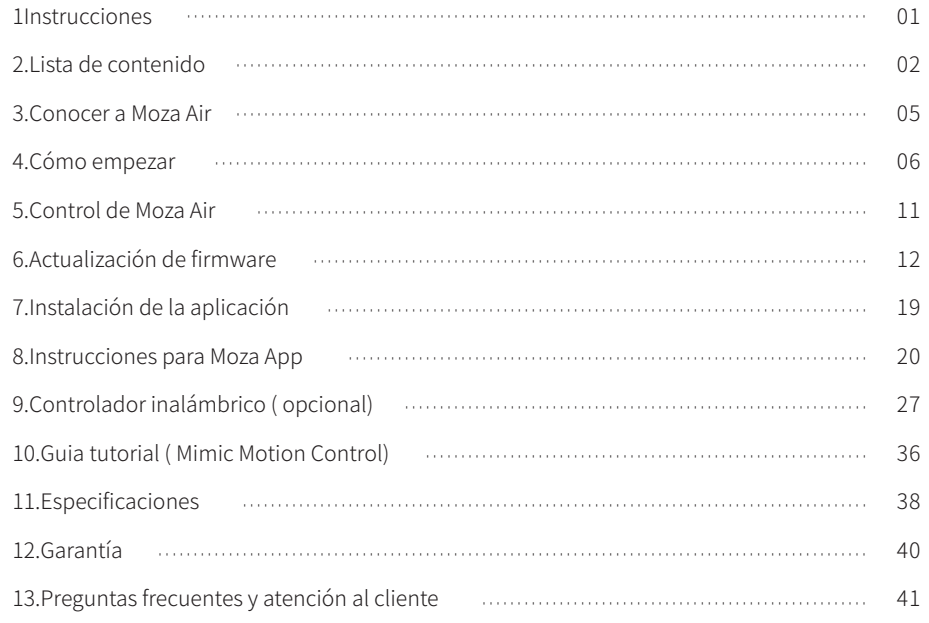

# **Instrucciones**

Gracias por elegir Gudsen. El Moza Air es un gimbal de mano profesional diseñado para crear y capturar el movimiento cinemático sin vibraciones en la cámara. El Moza Air puede soportar todas las cámaras sin espejo y cámaras réflex digitales(DSLR) de hasta 3.2KG . El Moza Air cuenta con tecnología avanzada de control de motores, materiales de alta calidad y software líder en el sector.

Al utilizar este producto, por la presente usted reconoce que ha leído este documento detenidamente y que comprende y acepta cumplir con los términos y condiciones del mismo.Usted acepta que es el único responsable de su propia conducta cuando utiliza este producto. Usted acepta usar este producto solo para el propósito que se ha fabricado y de acuerdo con todos los términos, precauciones, prácticas, políticas y pautas que Gudsen haya establecido y pueda poner a su disposición.

Gudsen se reserva el derecho de una explicación final para este documento y todos los documentos relevantes relacionados con Moza Air, y el derecho a realizar cambios en cualquier momento sin previo aviso.

# **Lista de contenido**

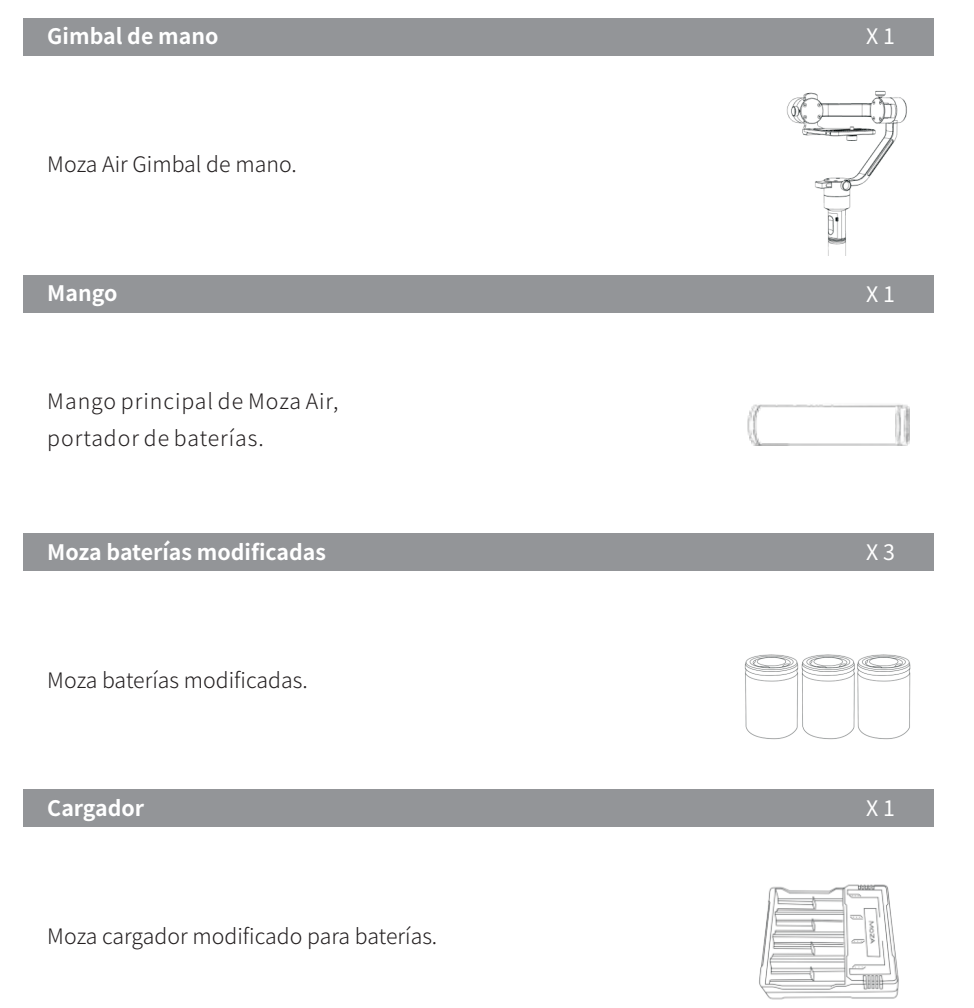

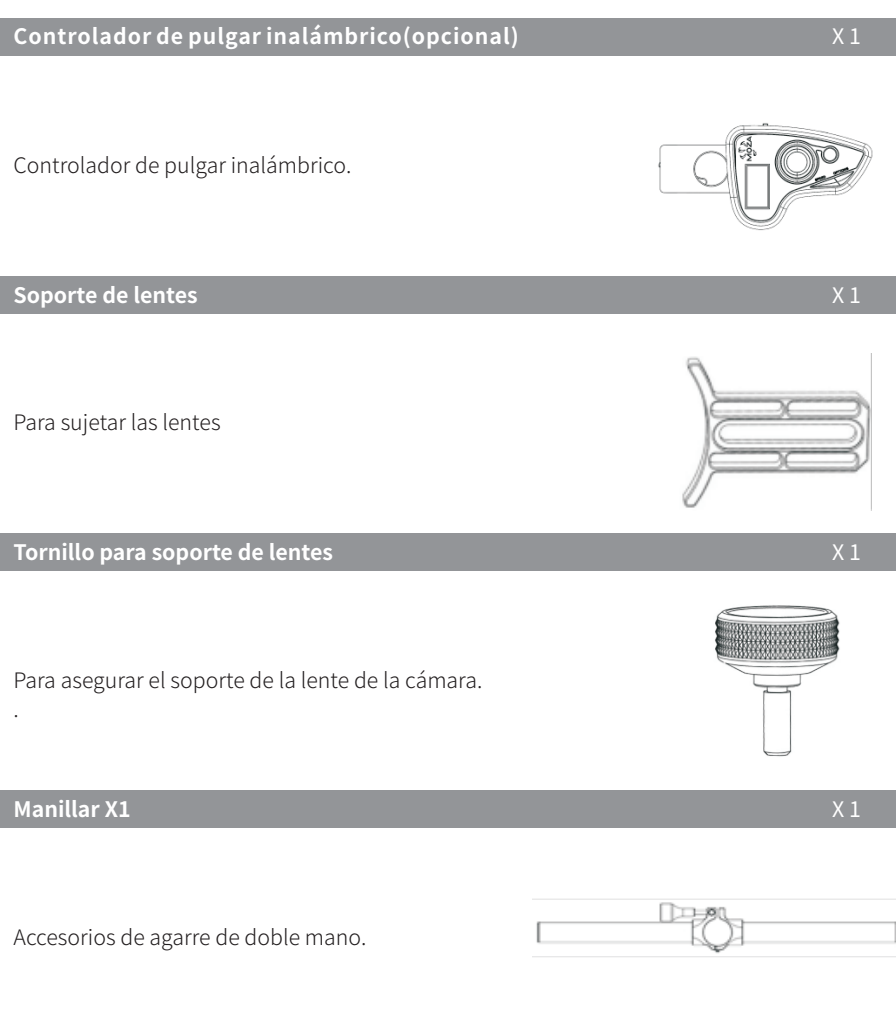

## **Manillares laterales**

Manillares laterales del soporte

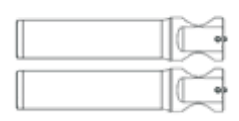

 $X<sub>2</sub>$ 

# **Conocer a Moza Air**

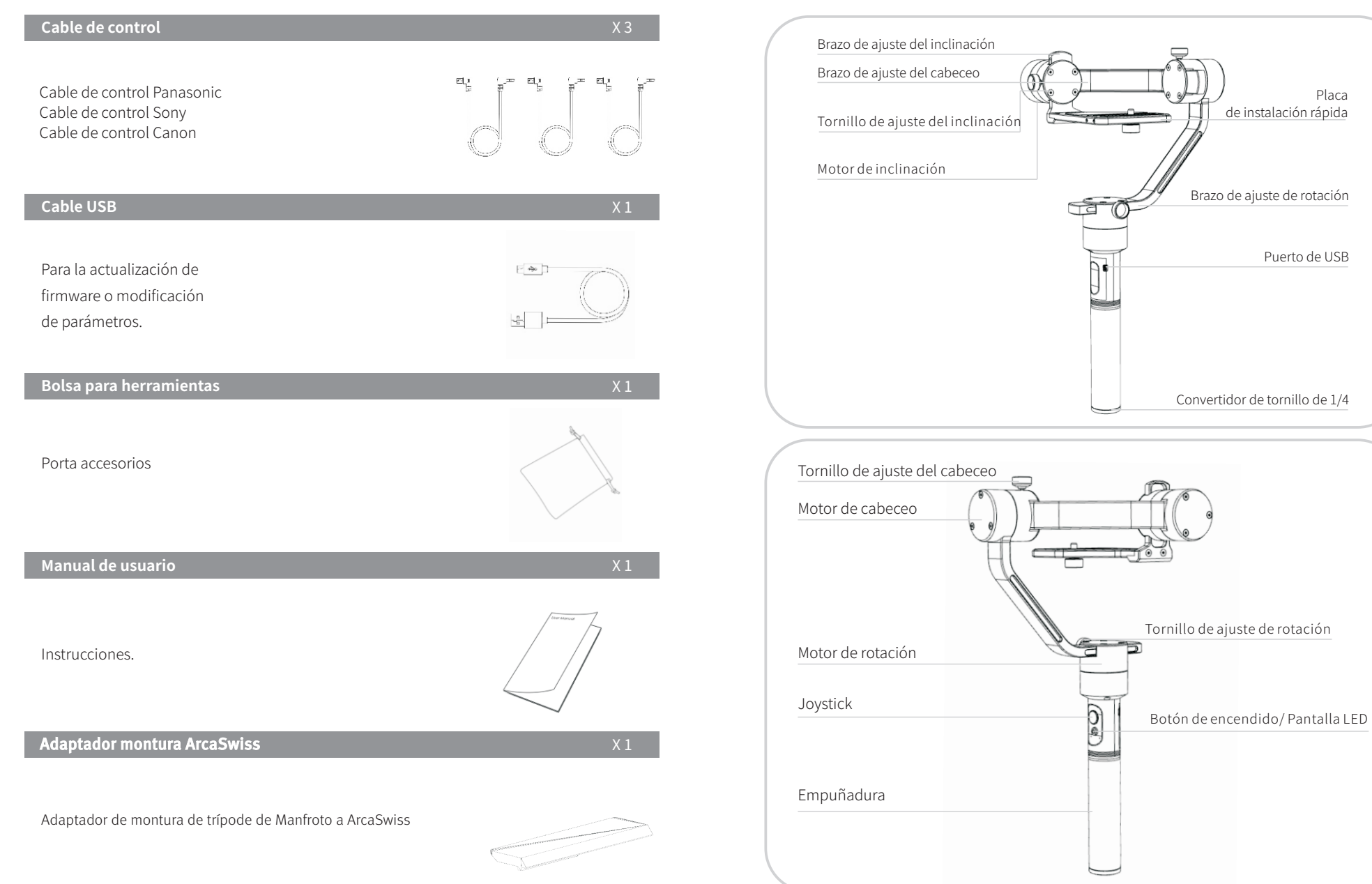

# **Cómo empezar**

### **Instalación de baterías**

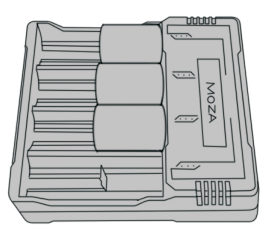

Cargue las baterías con el cargador MOZA antes de usar el Moza Air.

**Pautas de seguridad de la batería**

**ADVERTENCIA**

**Para evitar incendios, lesiones graves y daños a la propiedad, observe las siguientes pautas de seguridad cuando utilice, cargue o almacene sus baterías.**

### **Uso de baterías**

1. No permita que las baterías entren en contacto con ningún tipo de líquido. NO deje las baterías en la lluvia o cerca de una fuente de humedad. NO arroje la batería al agua. Si el interior de la batería entra en contacto con el agua, puede producirse una descomposición química que podría provocar que la batería se incendie e incluso provocar una explosión..

2.Si la batería cae en el agua por accidente, colóquela en un área segura y abierta inmediatamente. Mantenga una distancia segura de la batería hasta que esté completamente seca. Nunca vuelva a utilizar la batería y deseche la batería correctamente como se describe en la sección Eliminación de la batería a continuación.

3.No apague el fuego de la batería con agua, arena, manta ignífuga o un extintor de polvo seco.

4.Nunca use baterías que no sean modificadas de Moza. Si se necesita reemplazo o respaldo, compre baterías nuevas desde http://www.gudsen.com.

5.Nunca use ni cargue baterías hinchadas, con fugas o dañadas. Si las baterías son anormales, comuníquese con el soporte técnico de Gudsen o con el vendedor autorizado de Gudsen para obtener asistencia adicional.

6.La batería debe usarse a temperaturas de 0-40 ℃. El uso de la batería en entornos superiores a 40 ℃ puede provocar un incendio o una explosión. El uso de la batería por debajo de 0 ℃ puede ocasionar daños permanentes.

7.NO use la batería en entornos electrostáticos o electromagnéticos fuertes. De lo contrario, la placa de control de la batería podría funcionar mal.

8.Nunca desmonte ni perfore la batería de ninguna manera, ya que la batería puede tener fugas, incendiarse o explotar.

9.NO deje caer ni golpee las baterías. NO coloque objetos pesados sobre las baterías o el cargador.

10.Los electrolitos en la batería son altamente corrosivos. Si algún electrolito entra en contacto con su piel u ojos, lave inmediatamente el área afectada con agua corriente fresca durante al menos 15 minutos, y luego vaya a un médico de inmediato.

11.NO use la batería si recibió impacto de una caída u otros accidentes.

12.NO calienta las baterías. NO coloque las baterías en un horno de microondas o en un recipiente presurizado.

13.NO coloque las celdas de la batería sobre ninguna superficie conductora, como una mesa de metal.

14.NO cortocircuite la batería manualmente.

15.Limpie los terminales de la batería con un paño limpio y seco.

### **Cargar las baterías**

1. NO coloque las baterías directamente en las tomas de corriente de la pared ni en los enchufes del cargador del automóvil; siempre use un cargador de Moza. Gudsen no se responsabiliza si la batería se carga con un cargador que no sea de Moza.

2. Nunca deje la batería desatendida durante la carga. NO cargue la batería cerca de materiales inflamables o en superficies inflamables como alfombras o madera.

3. NO cargue la batería inmediatamente después de su uso, ya que la temperatura de la batería puede ser demasiado alta. Espere a cargar la batería hasta que llegue a la temperatura ambiente. Cargar la batería fuera del rango de temperatura de 0-40 ℃ puede provocar fugas, sobrecalentamiento o daños a la batería.

4. Desconecte el cargador cuando no esté en uso. Examine el cargador regularmente para detectar daños en el cable, el enchufe, el alojamiento u otras partes. NO limpie el cargador con alcohol desnaturalizado u otros disolventes inflamables. Nunca use un cargador dañado.

### **Almacenamiento de baterías**

1. Mantenga las baterías fuera del alcance de los niños y las mascotas.

2. NO deje la batería cerca de fuentes de calor como un horno o calentador. NO deje las baterías dentro de un vehículo en los días calurosos.

3. Mantenga siempre la batería en un lugar seco.

4. NO almacene la batería completamente descargada durante largos periodos de tiempo; de lo contrario, se descargará excesivamente y provocará daños permanentes.

### **Mantenimientos de baterías**

1. Nunca use la batería cuando la temperatura sea demasiado alta o demasiado baja. 2. Nunca guarde la batería en ambientes con una temperatura superior a 60 ℃.

### **Desecho de baterías**

Deseche las baterias en cajas de reciclaje específicos sólo después de una descarga completa. No coloque las baterías en contenedores de basura regulares. Siga estrictamente las reglamentaciones locales sobre desecho y reciclaje de baterías.

### **Montar tu cámara**

1. Coloque la cámara en la placa de instalación rápida, apunte el orificio roscado de 1/4 '' en la parte inferior de la cámara con la ranura vacía de la placa de alineación.

2. luego apriete el tornillo de seguridad en el sistema de instalación rápida.

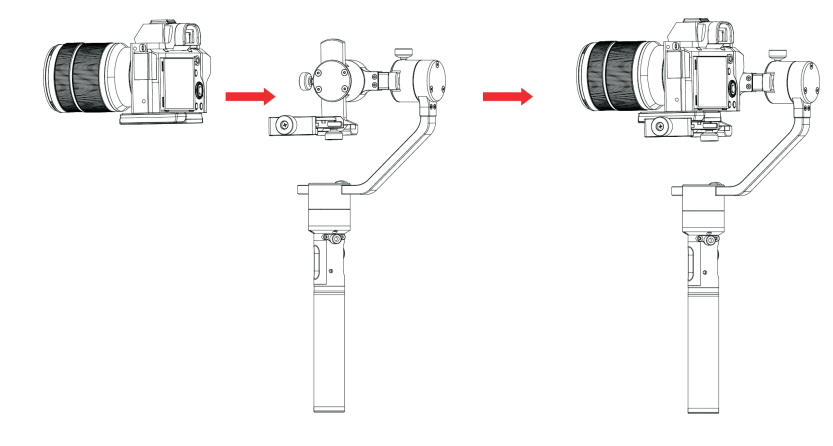

### **Equilibrar la cámara**

1. Mueva la cámara hacia adelante y hacia atrás hasta que encuentre una posición donde la parte frontal de la lente y la cámara puedan mantenerse completas.

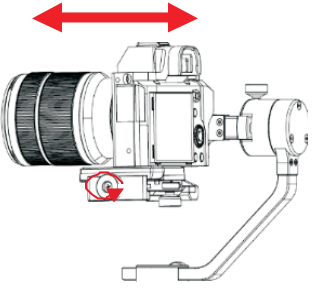

2. Apriete la perilla de bloqueo de la cámara.

### **Equilibrar el eje de cabeceo**

1. Afloje el Tornillo de Ajuste de Inclinación y ajuste el Brazo de Ajuste de Inclinación hasta que permanezca quieto con la lente orientada verticalmente o hacia el suelo.

2.Una vez equilibrado apriete el Tornillo de Ajuste de Inclinación

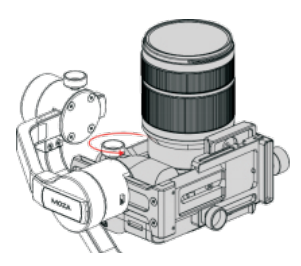

### **Balanceo del brazo de ajuste del cabeceo**

1. Afloje el tornillo de ajuste del sistema de instalación rápida, asegúrese de dejar un pequeño espacio entre la cámara y el motor, en este caso, mueva la placa de instalación rápida al motor de la ranura lo más que pueda, luego apriete el ajuste rápido del sistema de liberación tornillo.

2. Afloje el Tornillo de Ajuste del cabeceo y ajuste el Brazo de Ajuste del cabeceo hasta que la cámara permanezca quieta y nivelada con el horizonte.

3.Una vez equilibrado apriete el tornillo de ajuste del rollo.

### **Equilibrando el eje de rotación**

1. Afloje el Tornillo de Ajuste de rotación y ajuste el Brazo de Ajuste de la rotación hasta que la cámara permanezca quieta y nivelada con el horizonte

2. Una vez equilibrado apriete el tornillo de ajuste de rotación.

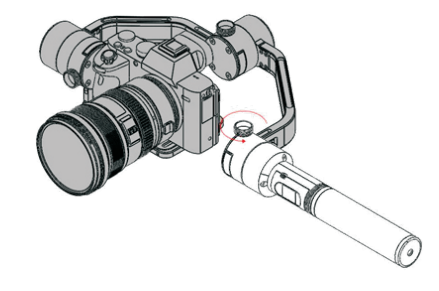

### **Configuración de doble control**

Instale las dos barras de control y fíjelas atornillandolas en cada lado de la abrazadera del soporte.Afloje el tornillo de bloqueo en el medio de la abrazadera del mango. A continuación, sujete la empuñadura de Moza Air, ajuste la posición deseada y fije el tornillo de bloqueo.

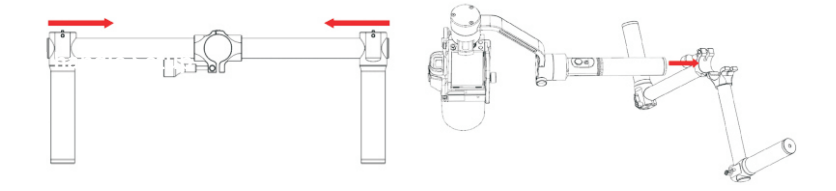

### **Cables de control de la cámara**

Conecte la cámara a la Conexión de la cámara (puerto Mini-USB) en el motor de inclinación con el cable de control. Asegúrese de que el cable no afecte el movimiento del gimbal. Cuando termine, pruebe presionando el botón de encender / apagar en el Moza Air para iniciar / detener la grabación de la cámara. (Consulte la página 20 para seleccionar el perfil de cámara correcto).

Se requiere cable de obturador cuando se opera el lapso de tiempo avanzado.

El cable de control de Sony se puede usar como cable de persiana en Sony con MULTI entrada. Para cámaras de otras marcas deberán comprar un cable adicional para permitir el time-lapse avanzado.

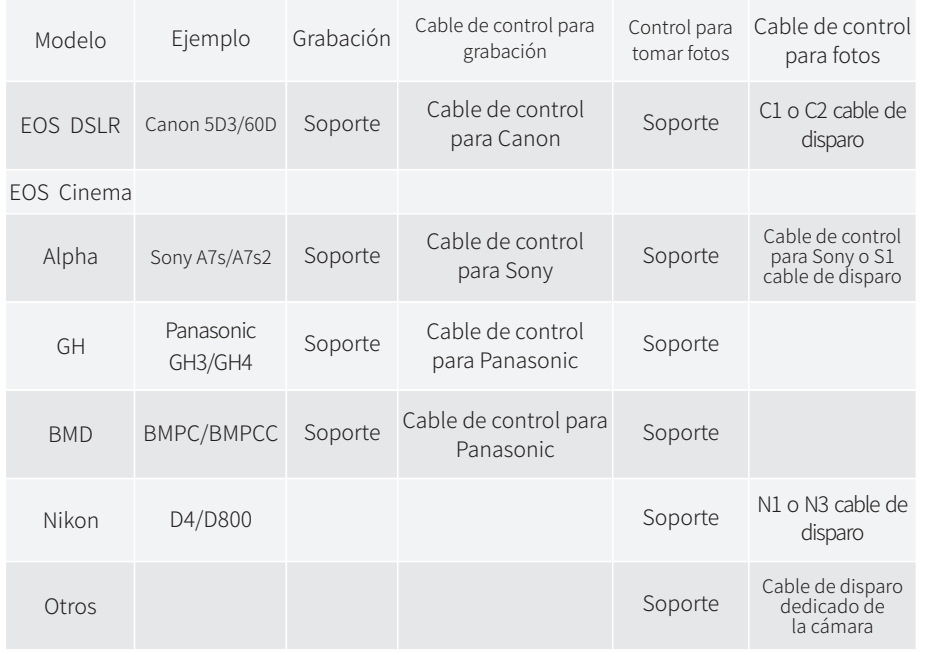

# **Control de Moza Air**

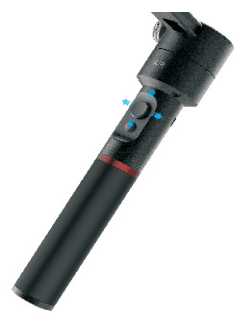

### **Modos de usos disponibles**

1. Modo de seguimiento de rotación: el eje de rotación sigue el movimiento mientras los ejes de inclinación y cabeceo están bloqueados.

2. Modo de seguimiento de inclinación y rotación: los ejes de inclinación y rotación siguen el movimiento mientras el eje de cabeceo está bloqueado.

3. Modo de bloqueo total: los tres ejes están bloqueados.

4. Modo Roll-follow: el brazo de ajuste del brazo oscilante sigue el movimiento mientras que los brazos de ajuste de inclinación y rotación están bloqueados.

### **Joystick**

1. Una presión rápida: modo de seguimiento de rotación.

2. Doble presión rápida: modo de seguimiento de inclinación-rotación.

3. Triple presión rápida: modo de bloqueo total.

4. Cuatro veces de presiones rápidamente: modo de seguimiento de seguimiento.

5.Presione de forma prolongada / presione de nuevo rápidamente: habilite modo de apagado/encendido

6. Encendido normal, mantenga presionado el joystick mientras presiona rápidamente el botón de encendido: sintonización automática.

7. Encendido normal, mantenga presionado el joystick mientras tres veces presione rápidamente el botón de encendido: calibración de seis direcciones.

### **El Botón Power**

1.Una pulsación rápida: iniciar / detener la grabación

- 2. Doble pulsación rápida: tomar fotos
- 3. Triple pulsación rápida: autocentrar
- 4. Cuatro veces de pulsaciones: habilitar control de cabeceo
- 5. Pulsación larga: encender / apagar el Moza Air

# **Power button Actualización de Firmware**

Este tutorial contiene dos partes:

El tutorial de actualización de firmware del Moza Air.

Tutorial de actualización del firmware del controlador de pulgar inalámbrico.

**Parte 1: El tutorial de actualización de firmware del Moza Air.**

### **Aviso:**

Atención: todos los archivos de firmware están disponibles en el servidor, Gudsen no ha lanzado ningún paquete de actualización de productos Moza en la red. El único acceso para hacer la actualización es actualizarlo a través del software Asistente de Moza.

### **Paso 1: Descargar el Asistente de Moza**

Descargue el Asistente de Moza desde aquí: http://www.gudsen.com/moza-airdownloads.html, y seleccione el software adecuado de acuerdo con el sistema operativo de su ordenador.

Descargue el paquete de software y descomprima los archivos e instale el controlador.

Consulte el siguiente enlace si su ordenador MAC rechaza la instalación del controlador y recibe el mensaje de error como en la imagen sugerida:

http://www.iclarified.com/28180/how-to-open-applications-from-unidentified-developers-inmac-os-x-mountain-lion

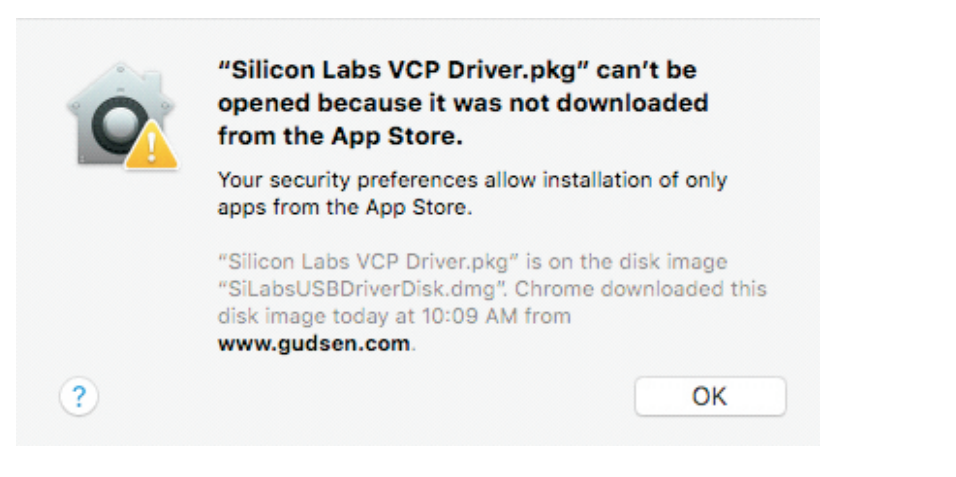

### **Paso 2: ingrese al modo de actualización y comience a actualizar**

① Conecte el Moza Air en la computadora y ejecute el software Asistente de Moza. ②Mantenga presionado el joystick y presione rápidamente el botón de encendido en el Moza Air, el LED se iluminará en azul y aparecerá la siguiente interfaz del software.

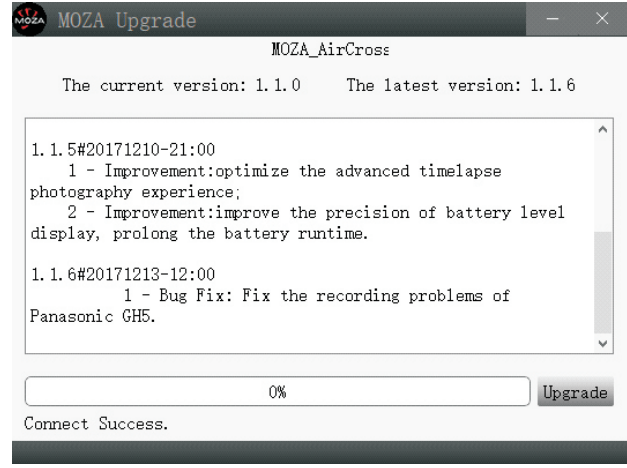

③Haga clic en el botón "Actualizar" para iniciar la actualización. La finalización tardará entre 1 y 2 minutos, la interfaz del software se mostrará cuando finalice la actualización:

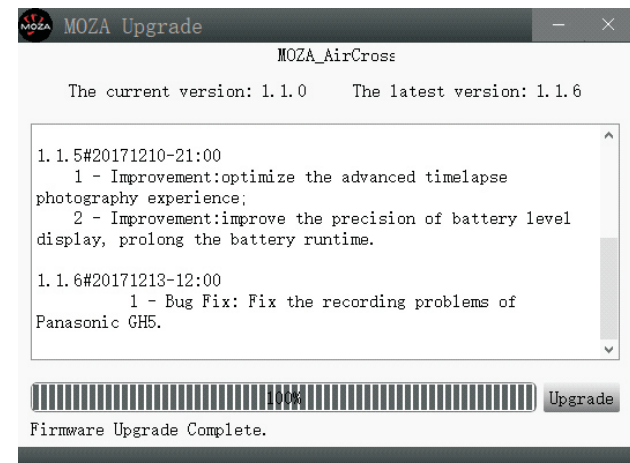

④ Apague primero el Moza Air (¡importante!), Luego cierre el software y presione prolongadamente el botón de encendido para encender el Moza Air (no ingrese el modo de actualización, solo el encendido regular del gimbal) y vuelva a ejecutar el software Moza Assistant.

### **Paso 3: Calibración de giroscopio / acelerómetro**

① Un encendido normal conducirá a la interfaz del software a continuación, y haga clic en el botón "calibración" en la barra superior.

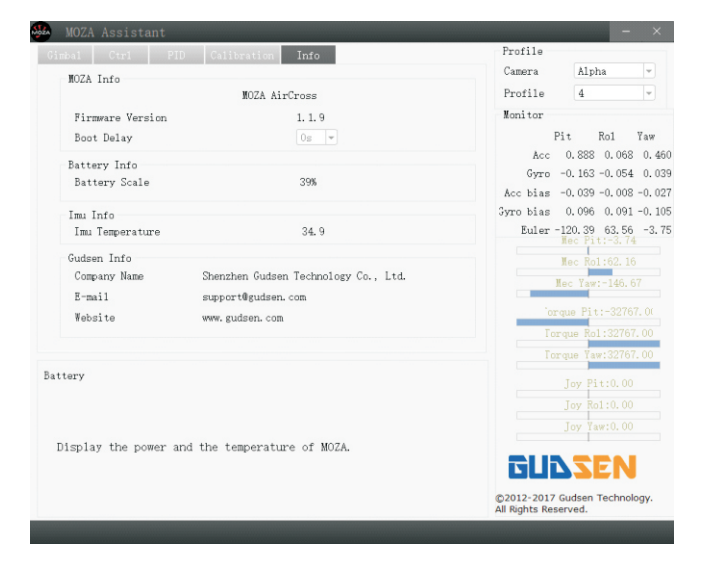

② Desmarque "Motor encendido / apagado" en la interfaz de calibración.

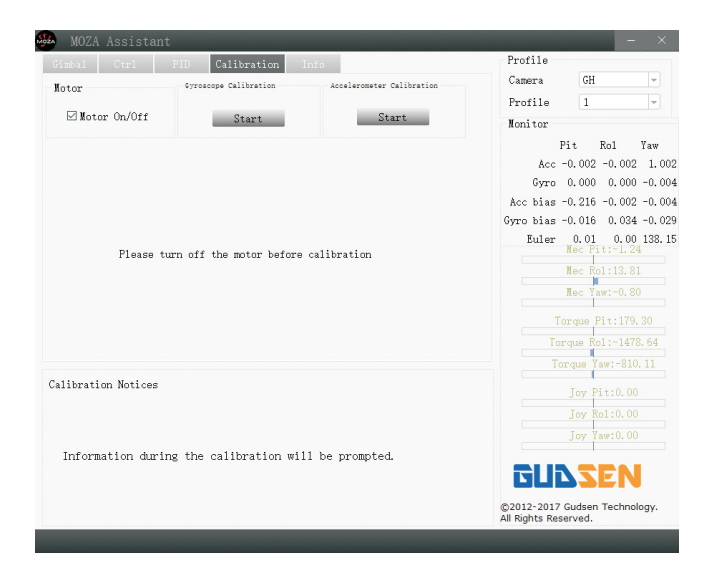

③Aquí está la interfaz del software cuando apaga el motor:

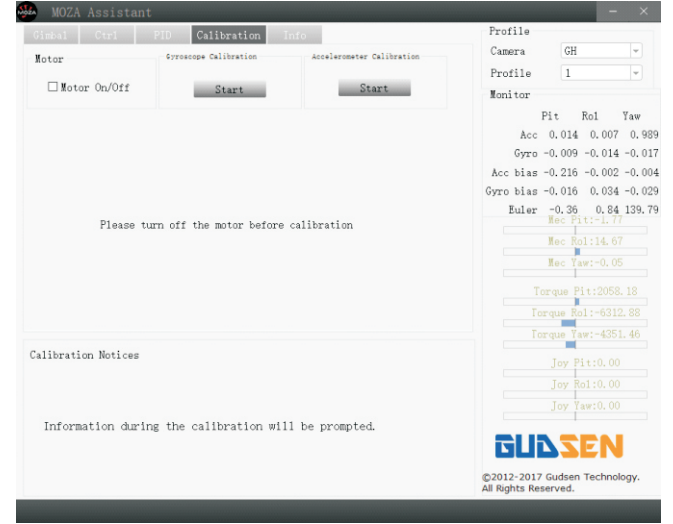

④Intente mantener el Moza Air quieto y luego haga clic en el botón "Comenzar" debajo de la calibración del giroscopio, aparecerá la siguiente interfaz del software, lo que significa que se trata de una calibración exitosa (la calibración del guroscopio tarda de 5 a 10 segundos).

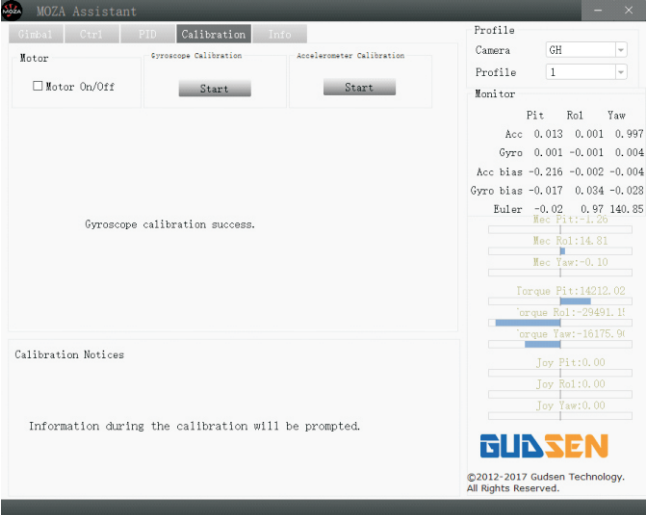

⑤Haga clic en "Inicio", antes de la calibración del acelerómetro, el Moza AirCross debe colocarse en el escritorio como la imagen sugerida, por favor, afloje el tornillo de seguridad de la placa de instalación rápida al principio.

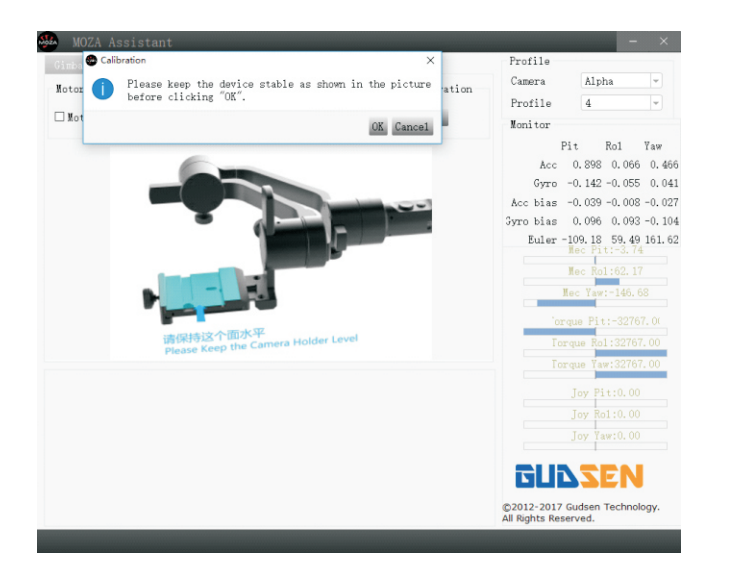

⑥Asegúrese de que el soporte de la cámara esté completamente horizontal, luego haga clic en el botón "OK" para comenzar la calibración. La interfaz del software se mostrará cuando sea una calibración correcta (la calibración del acelerómetro tarda entre 5 y 10 segundos).

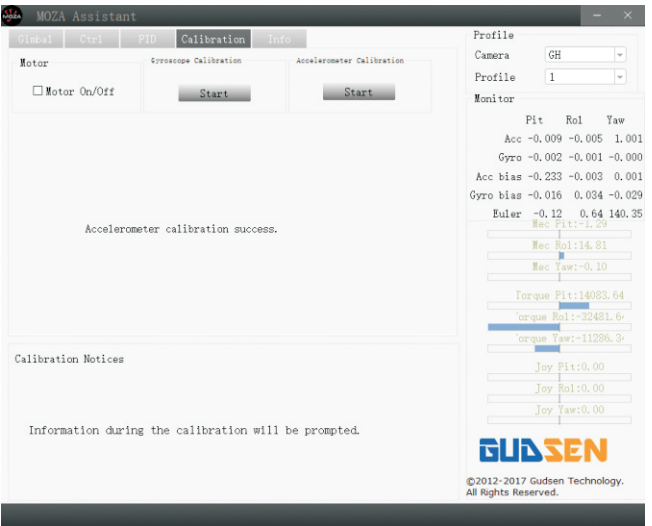

⑦Apague el Moza Air, vuelva a encenderlo manteniendo presionado el botón de encendido, desenchúfelo del ordenador y luego disfrute de su Moza Air.

### **Parte 2 :Tutorial de Actualización del firmware del Moza Air Cross**

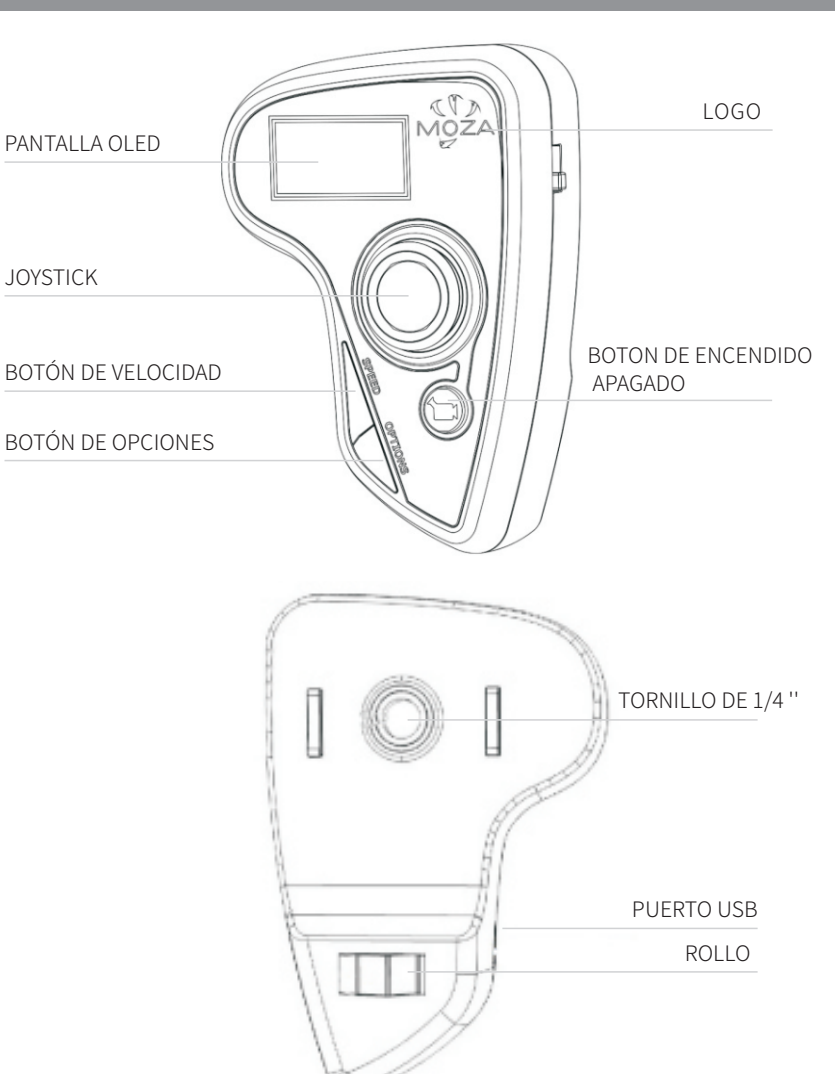

### **Paso 1: Ingresa al modo de actualización**

Con el control remoto apagado, mantenga presionada la tecla "SPEED" sin soltarlo, conecte el controlador al ordenador a través del puerto USB, suelte el botón "SPEED" cuando la pantalla muestre "connecting".

### **Paso 2:**

①Inicie el Asistente de MOZA después de instalar el controlador. Cuando la pantalla muestra "Connect OK", el asistente MOZA ingresa a la interfaz de actualización del firmware.

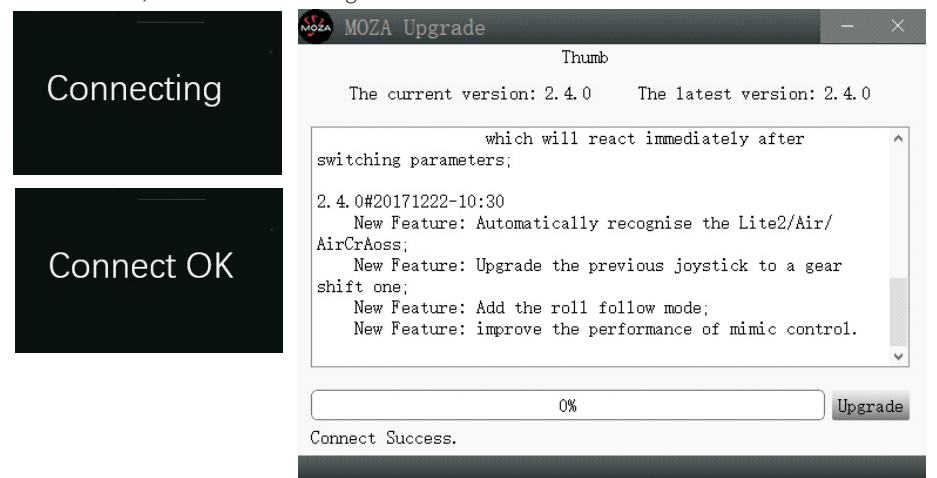

②Asegúrese de que la red esté conectada, MOZA-Assistant mostrará la información de la versión del firmware y la actualización, haga clic en "Upgrade" para comenzar a actualizar el controlador de pulgar.

Cuando finalice la actualización, la pantalla del controlador de pulgar mostrará la información de "Upgrade OK", ¡se habrá completado la actualización de firmware para el controlador de pulgar inalámbrico!

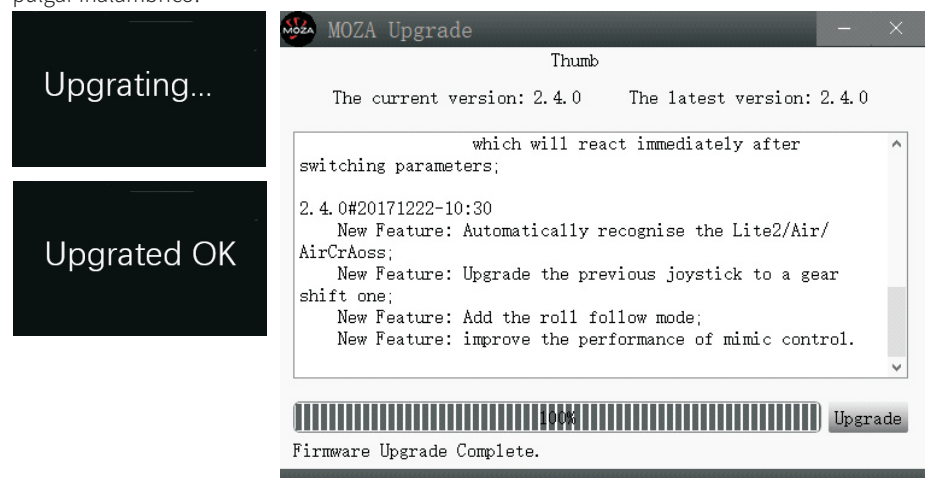

# **Instalación de la aplicación**

### **APP móvil**

La aplicación Asistente de MOZA está disponible tanto en Apple Store como en Google Play Store.

iOS usa la palabra clave "MOZA" para buscar o escanear el código QR para descargarlo en su teléfono.

Android utiliza la palabra clave "Asistente de Moza" para buscar o escanear el código QR para descargarlo en su teléfono.

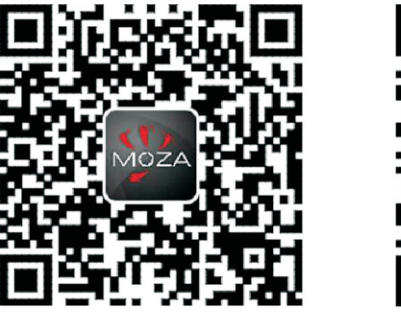

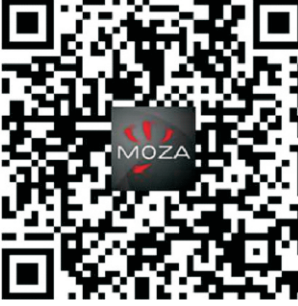

iOS Android

### **Desktop App(GUI)**

La GUI es un software de escritorio para actualizar el firmware del gimbal y cambiar los parámetros del gimbal. Se puede descargar gratis en http://www.gudsen.com/moza-airdownloads.html

# **Instrucciones para Moza App**

**Página de inicio**

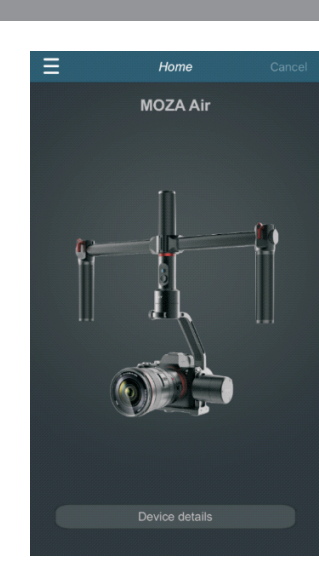

### **Página de dispositivo**

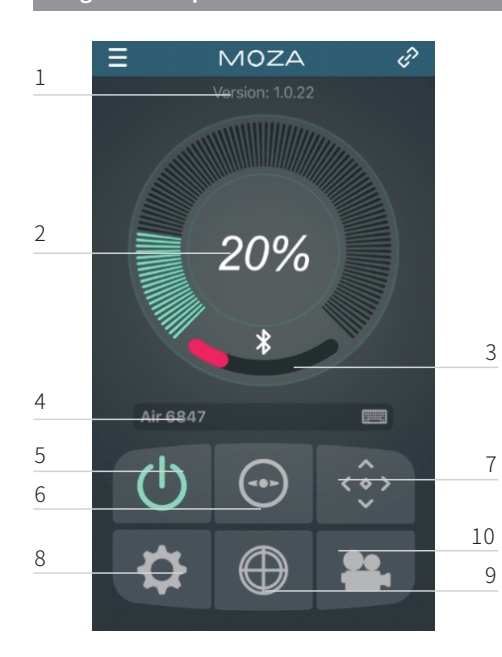

- 1.Versión de Firmware;
- 2.Duración de la batería;
- 3. Nivel de la señal Bluetooth;
- 4.Nombre del dispositivo;
- 5. Botón encendido/apagado; 6.Recentrar el gimbal;
- 7. Control remoto y Time Lapse normal; 8.Configuración de parámetros;
- 9.Calibración;

10. Time Lapse avanzado

### **Página de control remoto**

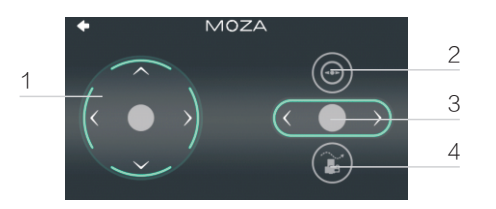

1.Recentrar el gimba; 2.Joystick; 3. Control de inclinación; 4.Time Lapse

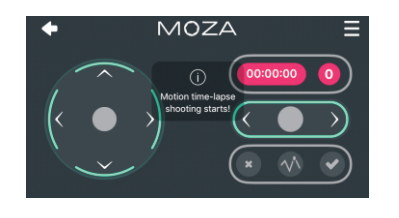

\* El control de inclinación solo está disponible en esta página, el ángulo predeterminado es 0  $±$  45 $^{\circ}$ .

Haga clic en el Time Lapse de movimiento normal, esta página se presentará. Se puede configurar un movimiento de tiempo básico para su Moza Air.

### **Configuración de parámetros**

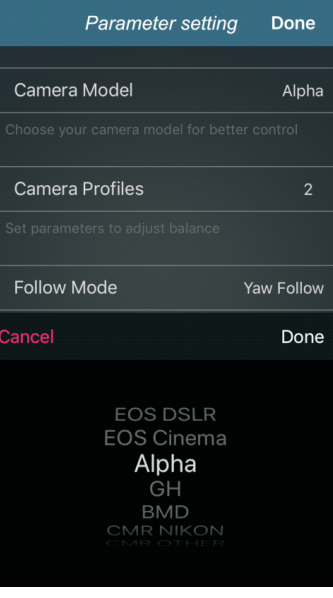

### Modelo de cámara:

Hay 4 tipos de modelos de cámara disponibles en el control remoto de Inicio / detección que se enumeran a continuación:

EOS DSLR perfil para Canon serie (Canon 5DⅡ / 5DⅢ / 60D / 7D / 70D).

Perfil alfa para la serie Sony (a7S / a7SⅡ / a7R / a7RⅡ).

Perfil GH para cámara Panasonic (GH3 / GH4).

Perfil BMD para la cámara Blackmagic Design (BMPCC / BMCC / BMPC).

\* Canon 5DⅣ también está disponible, pero necesita comprar un cable de control de cámara adicional, por favor contacte a support@gudsen.com para la solución.

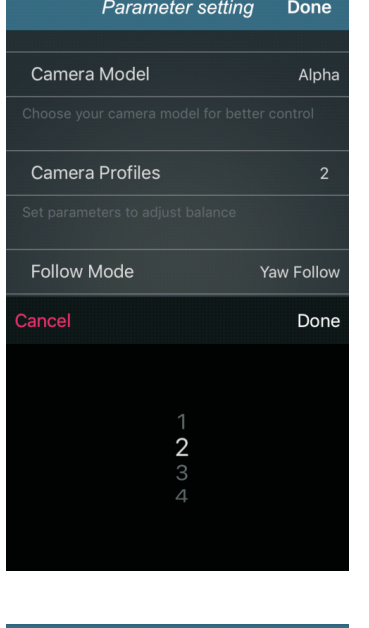

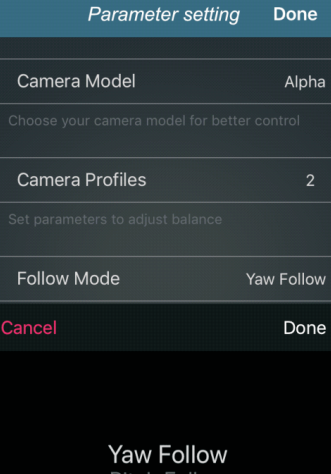

Pit&Yaw Follow

### **Parámetro de equilibrio**

Hay cuatro grupos de parámetros para seleccionar que se enumeran a continuación:

1 (Perfil 1); 2 (Perfil 2);

3 (perfil 3); 4 (perfil 4);

**Modo de seguimiento**

continuación:

bloqueo total;

cabeceo;

definido;

Comience con el perfil 4. Si obtiene la vibración con el perfil actual, seleccione uno más bajo hasta que la vibración desaparezca. O puede probar la función Auto-Tune en la misma interfaz.

Hay 4 tipos de modo de seguimiento, se enumeran a

Modo seguimiento de rotación: Modo seguimiento

Modo seguimiento rotación-cabeceo: Modo de

Modo de seguimiento de inclinación;; Usuario

Consulte la página 10 para obtener más información

sobre el modo de funcionamiento.

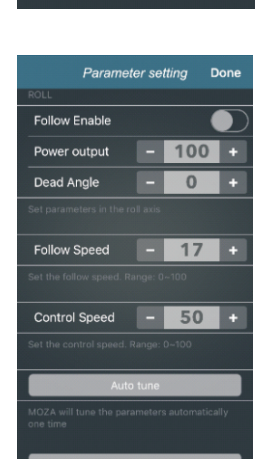

Parameter setting

Motion Control Smooth - 0.2 + **Manual Positioning Friable** Manual Positioning Sen - 3.0 +

**Follow Enable** 

Power output

Dead Angle Motion Control Enable

Follow Enable

Done

 $-100 +$ 

**College College Pro** 

# Parameter setting Done

### **Ajuste del parámet ro del brazo de ajuste de rotación/inclinación/cabeceo.**

Los parámetros del motor para rotación/inclinación/cabeceo:

**Habilitar el seguimiento:** habilite el modo de seguimiento en el brazo de ajuste actual.

**Activación del control de movimiento:** el brazo de ajuste actual ya no funciona en el control de movimiento cuando está desactivado.

**Posicionamiento manual habilitado:** la cámara se puede bloquear manualmente en la posición específica cuando el brazo de ajuste actual no está en el modo de seguimiento.

### **Velocidad de seguimiento y velocidad de control**

### **Velocidad de seguimiento**

La velocidad del seguimiento de movimiento Moza Air. Rango de 0-100.

### **Control de velocidad**

La sensibilidad de la velocidad del joystick para controlar el movimiento Moza Air. Rango de 0-100.

### **Auto Ajuste**

Moza sintonizará los parámetros automáticamente una vez.

Para algunas configuraciones especiales de la cámara, Auto-Ajuste no pudo seleccionar el mejor perfil para su gimbal Moza, por favor seleccione el perfil manualmente.

### **Guardar los Parámetros**

Guarde los parámetros que estableció. Tu dispositivo Moza utilizará automáticamente los parámetros preestablecidos la próxima vez.

### **Restablecer los parámetros actuales**

Restablezca los parámetros actuales y restaure sus valores predeterminados.

### **Reset de fábrica**

Ajuste todos los parámetros y restaure sus valores predeterminados.

### **Calibración de giroscopios y acelerómetros**

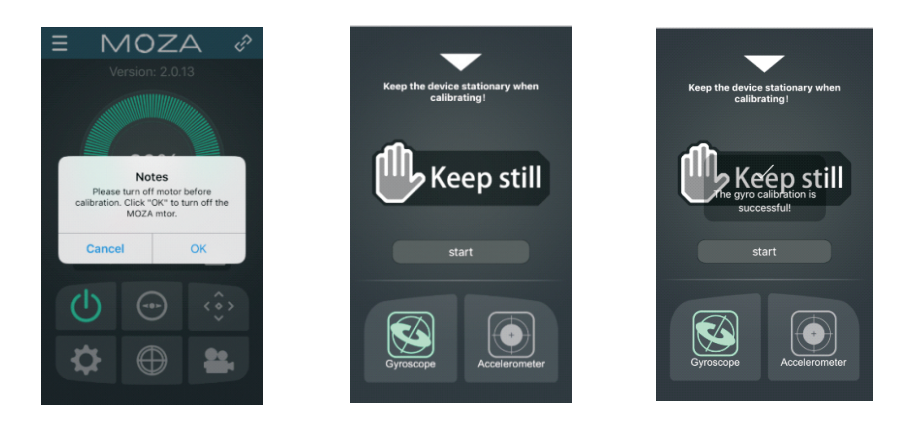

Haga clic en el botón de calibración en la página del dispositivo y verá esta notificación, haga clic en OK para continuar con la calibración.

Luego comience con la calibración de Gyro primero como las imágenes que se muestran a continuación, puede volver a la página del dispositivo haciendo clic en el botón de triángulo blanco. La calibración del giroscopio tarda de 5 a 10 segundos, deje solo el Moza Air y manténgalo quieto durante la calibración.

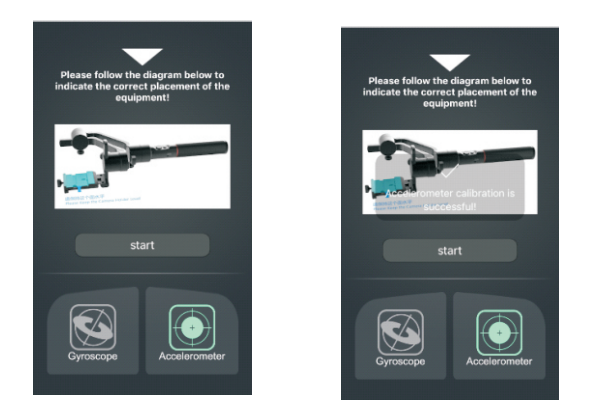

Después de la calibración del giroscopio, comience con la calibración del acelerómetro. Afloje primero el tornillo de seguridad de la placa de instalación rápida, luego siga la imagen para ajustarla en la posición correcta, asegúrese de que el soporte de la cámara esté horizontal, luego haga clic en "Start" para realizar la calibración del acelerómetro. Se tarda entre 5 y 10 segundos en finalizar la calibración del acelerómetro.

### **Time Lapse Avanzado**

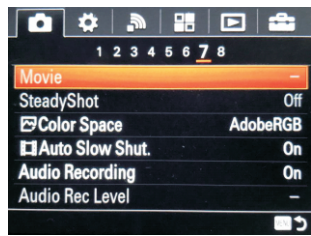

① Monte la cámara en el Moza Air y luego enciéndala

② Ajuste la cámara en el modo de enfoque manual, configure el obturador de la cámara, ISO, apertura y apague la función SteadyShot de la cámara (Aquí usamos la cámara de Sony como ejemplo en el tutorial).

③ Encienda el teléfono móvil y utilice Bluetooth, ejecute la aplicación Asistente MOZA y conéctela al Moza Air.

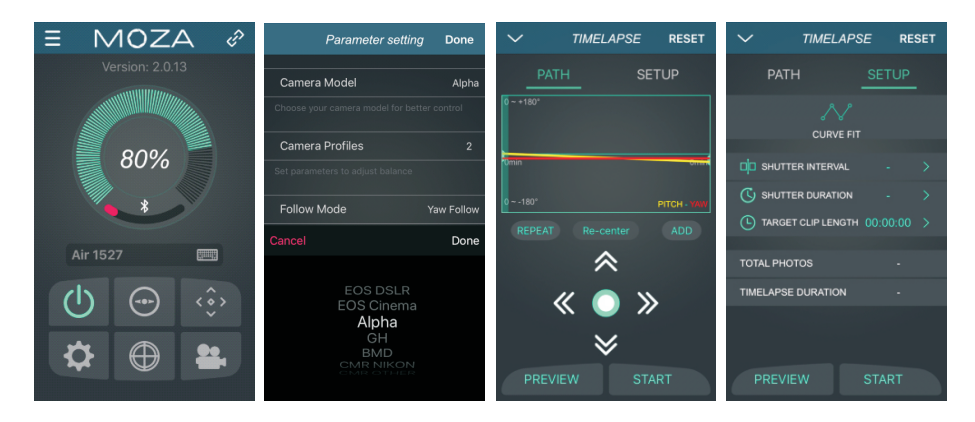

④ Ingrese la interfaz principal de la aplicación, seleccione la configuración del parámetro y cambie su modelo de cámara actual (Aquí usamos la cámara Sony como ejemplo en el tutorial) y guárdela. Para más información, consulte el Formulario de cámara de soporte en la página 9.

⑤Conecte la cámara al Moza Air con el cable de control de la cámara y regrese a la página de inicio y seleccione Time Lapse Avanzado.

⑥Utilice la aplicación para establecer el movimiento de la cámara.

**Aviso**: se pueden agregar hasta 8 puntos en Time Lapse.

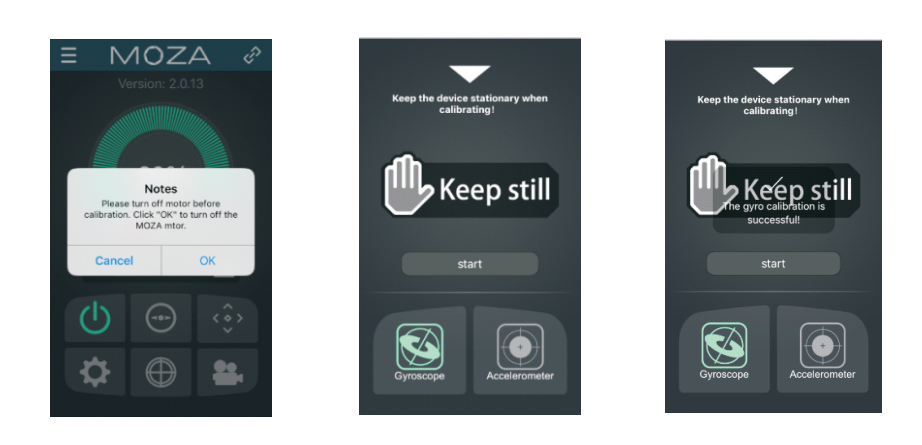

⑦ Ajuste el tiempo durante la obturación, la velocidad de cuadro de video y la duración total del disparo.

a. Tiempo durante la obturación>tiempo de obturación de la cámara

Configuración recomendada:duración de la obturación=tiempo de obturación de la cámara + 1seg.

Intervalo del obturador = tiempo de obturación de la cámara + 2S

Por ejemplo: el tiempo de obturación de la cámara es 1, por lo que la duración del obturador es 2 y el tiempo de obturación es 3.

b La aplicación calcula automáticamente el número de imágenes que se pueden tomar después de guardar la configuración anterior.

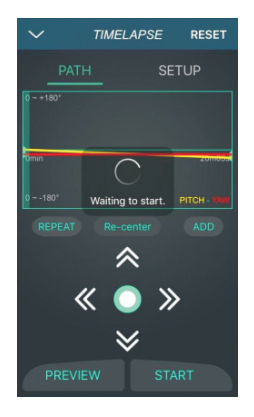

⑧ Vista la ruta de configuración de retardo, mientras que el estabilizador se moverá de acuerdo con la trayectoria establecida, pero no tomará fotos. Después de la vista previa, puede iniciar la fotografia de Time Lapse.

# **Controlador inalámbrico ( accesorio opcional)**

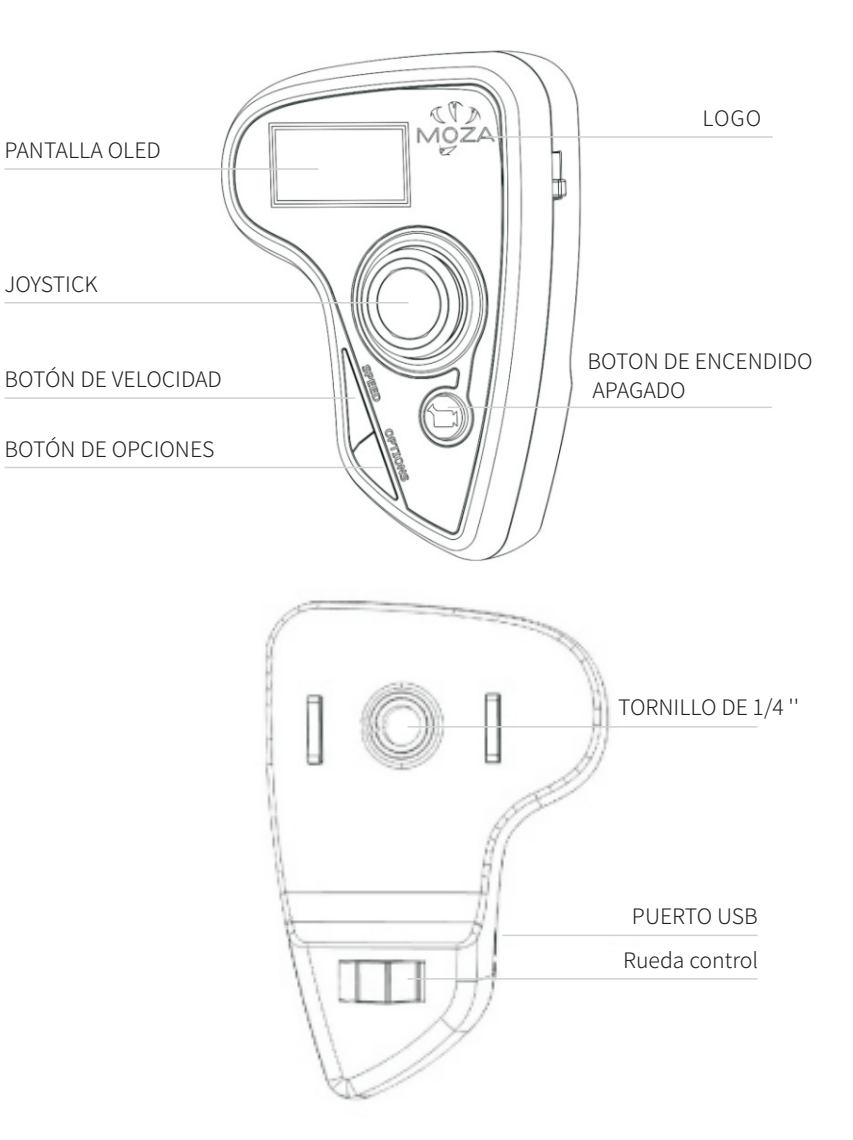

### **Joystick**

- 1. Control remoto de Moza Air;
- 2. Desplazamiento arriba / abajo: selecciona el elemento en el menú.
- 3. Desplazamiento izquierdo: regrese al menú superior.
- 4. Desplazamiento hacia la derecha: vaya al siguiente menú o guarde los cambios.

### **Botón de velocidad**

1. Presione rápidamente para seleccionar la velocidad.( baja/media/alta).

2.Pulse prolongadamente para seleccionar entre la velocidad de enfoque y la velocidad de movimiento de Moza Air.

### **Botón OPCIONES**

1.Presione rápidamente para cambiar el modo de seguimiento( seguimiento de rotación predeterminado, seguimiento de nivel de rotación, seguimiento y bloqueo total)

2. Pulse prolongadamente para entrar en el menú de configuración.

### **Boton de encendido / apagado**

1.Pulse prolongadamente el botón para encender / apagar el Moza Air.

2. Presione rápidamente para iniciar la cámara REC, presione de nuevo para detener la cámara REC.

### **Rueda de control posterior**

1. Utilice la rueda posterior para controlar el enfoque de la cámara girando la rueda de izquierda a derecha. Disponible para cámara Canon con lentes USM.

2. Ajuste rápidamente la rueda para volver a centrar el Moza Air.

### **Puerto USB**

1. Cargar el controlador inalámbrico.

2. Actualización de Firmware.

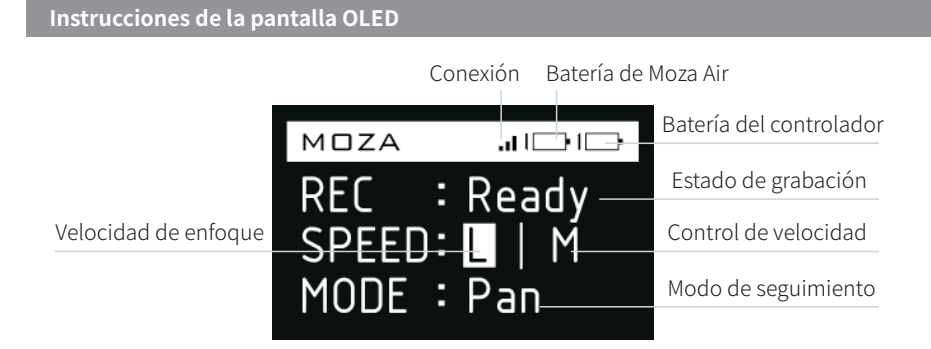

### **Menú principal**

Mantenga presionado el botón de opción para ingresar al menú principal.

### **Menú principal**

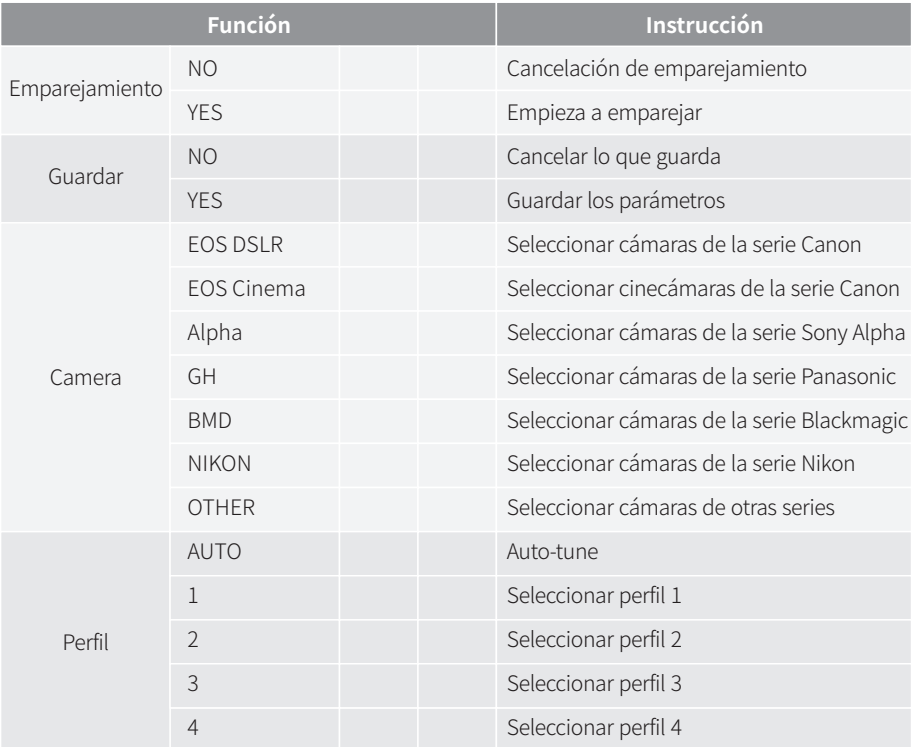

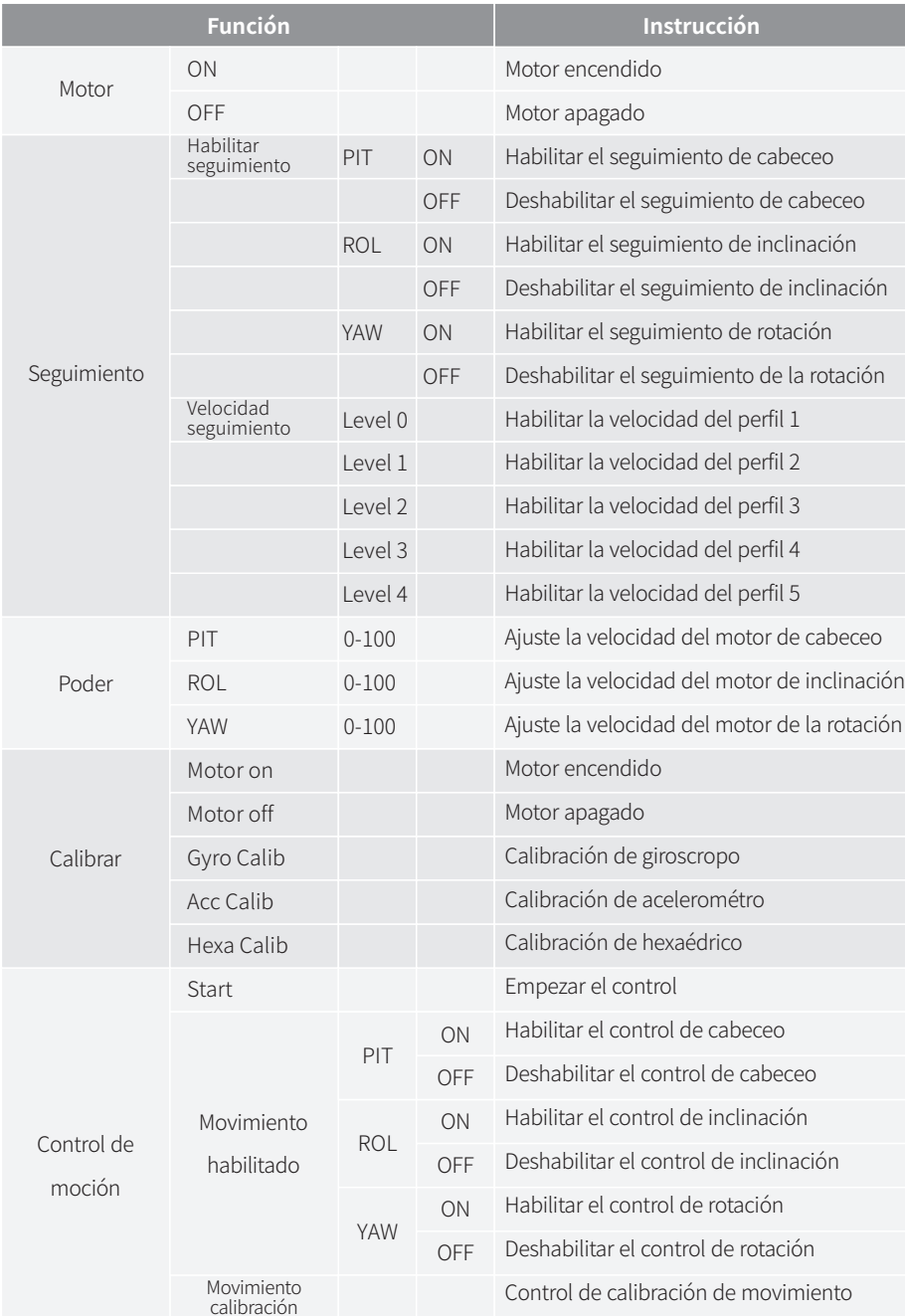

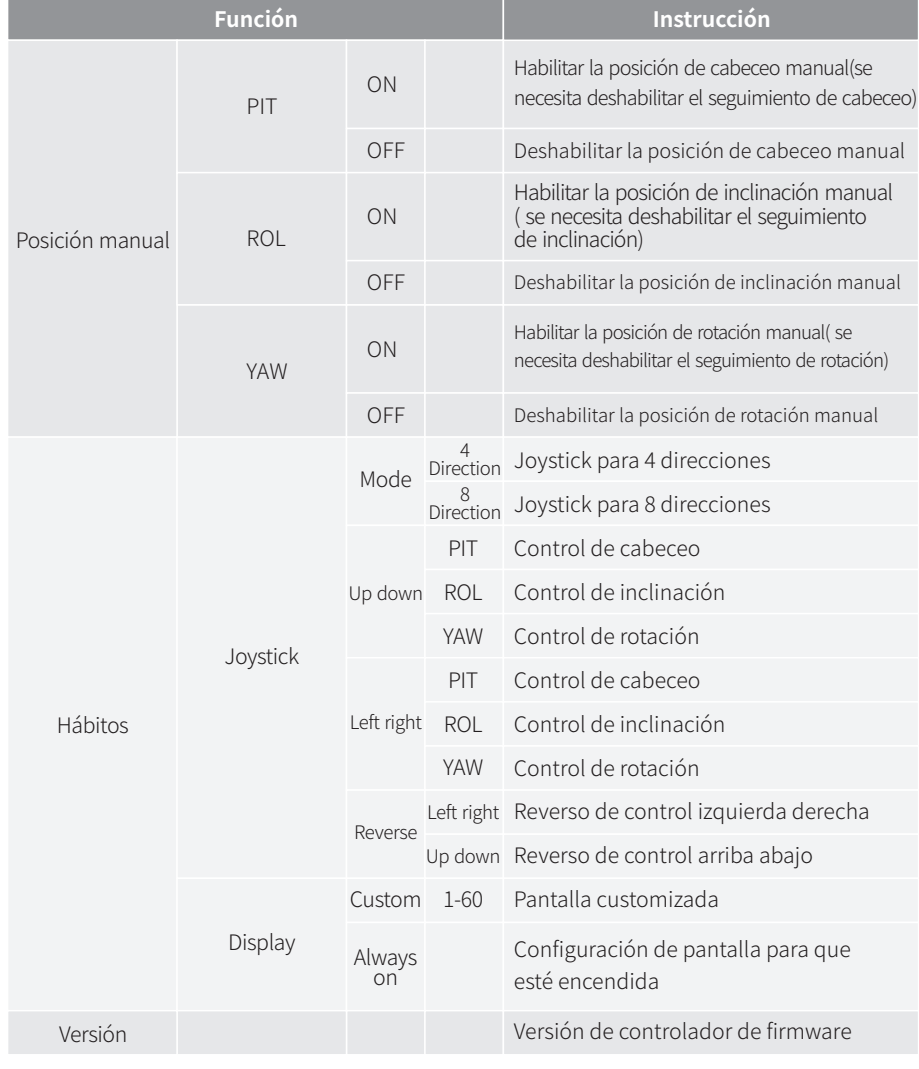

### **El emparejamiento :**

1. Elija Emparejar y mueva el joystick hacia la derecha para ingresar al menú secundario.

2. Mueva el joystick hacia abajo para elegir la opción YES

3. Mueva el joystick hacia la derecha nuevamente para ingresar al modo de Emparejamiento. La interfaz del emparejamiento aparecerá . Luego encienda Moza Air, la pantalla del controlador de pulgar muestra OK en 5 segundos.

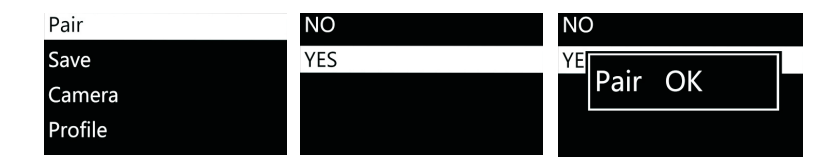

### **Nota:**

Si la confirmación OK no se muestra y obtiene un 'Pair ERR', apague el Moza Air, enciéndalo y vuelva a intentarlo. Si el par sigue fallando, compruebe y actualice el firmware de su gimbal y su controlador inalámbrico y luego intente emparejarlos de nuevo (mantenga el firmware de ambos dispositivos actualizado).

### **Guardar:**

Guarde la configuración actual en el controlador de pulgar inalámbrico de Moza o volverá al último parámetro de guardado.

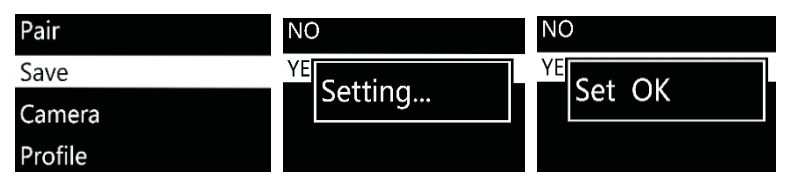

Confirme para guardar y la pantalla OLED mostrará "Set OK", si muestra "Set ERR". Luego intenta guardar de nuevo.

### **Cámara:**

Para obtener más información, consulte la página 9 y conozca las marcas de cámaras compatibles que pueden activar la toma de fotografías o la grabación de videos en el Moza Air.

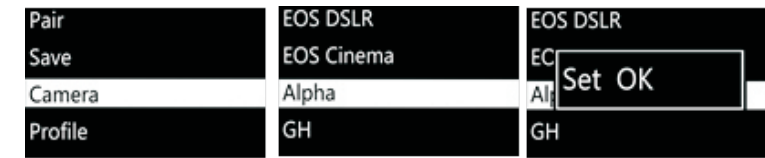

**Sugerencias:** seleccione el perfil "OTHER" y conecte el cable del obturador a la cámara, haga doble clic en el botón de encendido de la empuñadura para activar la toma de fotografías de la cámara o en el Time Lapse.

### **Perfil:**

Hay 4 conjuntos de parámetros opcionales para diferentes cámaras y lentes en diferentes pesos. Comience con el perfil 4. Si vibra con el perfil actual,seleccione uno más bajo hasta que la vibración desaparezca. O puede probar Auto-Ajuste, que sintonizará los parámetros automáticamente.

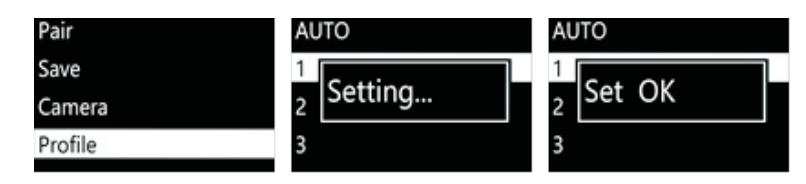

### **Motor:**

Enciende o apaga el motor.

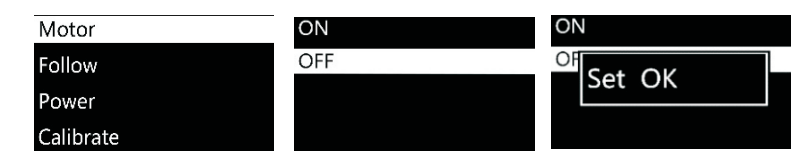

### **Seguir:**

Habilitar el seguimiento: Está configurado para habilitar o deshabilitar la función siguiente en el brazo de ajuste actual

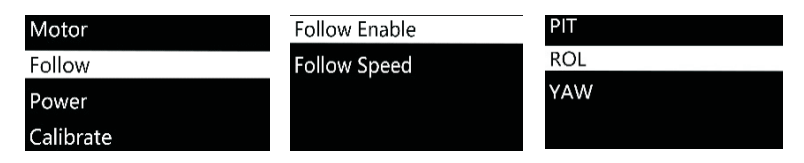

La velocidad de seguimiento está configurado para la velocidad de movimiento junto con el operador. Hay cinco perfiles de nivel disponibles.

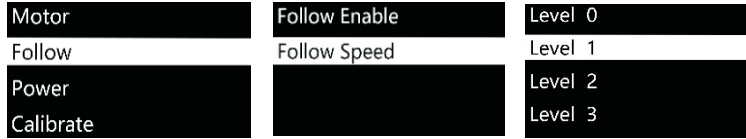

### **Potencia:**

Ajuste del par motor y mantenga el parámetro original.

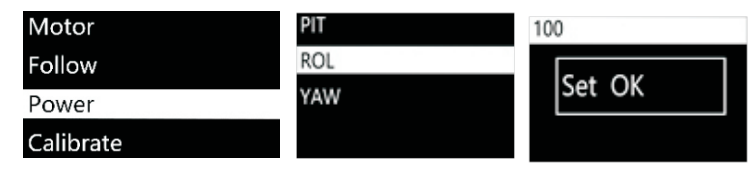

### **Calibrar:**

Calibración de giroscopio y acelerómetro. Para obtener más información, consulte la página 13 o la página 23.

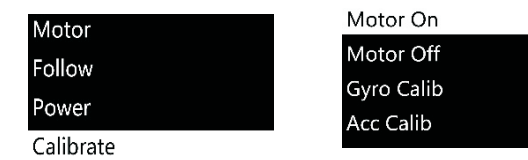

### **Control de movimiento:**

Consulte la página 33 para aprender a configurar el control de movimiento.

### **Posición manual:**

Active la Posición Manual luego use su mano para mover la lente hacia los ángulos que necesita, luego suéltela y permanecerá en la posición actual.

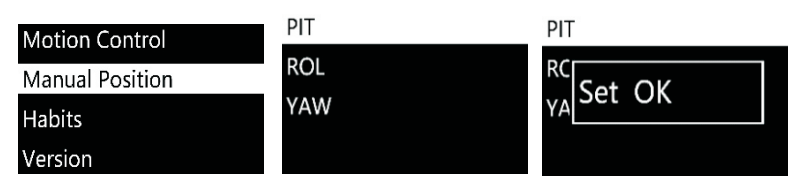

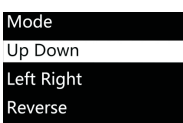

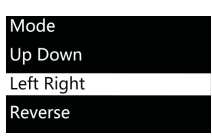

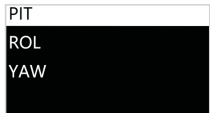

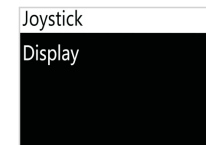

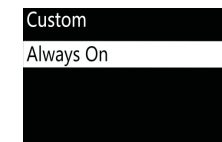

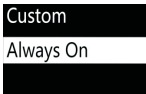

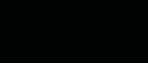

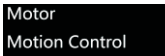

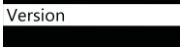

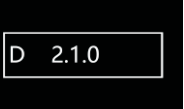

### **Sugerencias:**

desactive el modo de seguimiento en el brazo de ajuste actual antes de habilitar la posición manual.

### **Hábitos:**

Establezca los parámetros para el joystick y la pantalla.

### **Modo:**

Puede establecer el joystick en 4 direcciones en 8 direcciones.

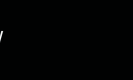

### **Reajuste del joystick:**

Up Down → PIT: arriba o abajo para controlar el brazo de ajuste de cabeceo.

Arriba Abajo → ROL: arriba o abajo para controlar el brazo de ajuste de inclinación.

Up Down → YAW: hacia arriba o hacia abajo para controlar el brazo de ajuste de la rotación.

Izquierda Derecha → PIT: izquierda o derecha para controlar el brazo de ajuste de cabeceo.

Izquierda Derecha → ROL: izquierda o derecha para controlar el brazo de ajuste de inclinación.

Izquierda Derecha → YAW: izquierda o derecha para controlar el brazo de ajuste de la rotación.

### Invierta la dirección actual del joystick.

**Personalizado:**

Personalice el apagado de la pantalla desde 1 a 60 min.

### **Siempre activado:**

**Marcha atrás:**

La pantalla siempre estará encendida.

### **Versión:**

Vea la versión de firmware actual del controlador de pulgar inalámbrico.

# **Guía Tutorial MOZA Mimic Motion Control**

**Aviso: solo se aplica a la versión D del controlador de pulgar MOZA**

### **Mimic Motion Control**

1. Empareje Moza Air con el controlador de pulgar (que se ha emparejado después de la fabricación).

2. Encienda Moza Air.

3. La calibración se debe realizar cuando usa esta función por primera vez o cuando ocurren equilibrios o situaciones inestables, consulte la calibración del control de imitación.

4. Mantenga presionado "OPTIONS" para ingresar al menú. Seleccione "Motion Control" >> "Inicio" para ingresar al modo de control de mímica.

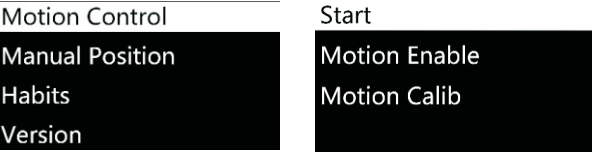

5. La pantalla muestra los parámetros de cada eje después de ingresar al modo de control de mimica. Si aparece "Error" en la pantalla, verifique el código del controlador de pulgar o inténtelo de nuevo.

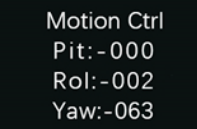

6. Si la actitud de Moza Air es inconsistente, el controlador de pulgar imita el modo de control, mantenga presionado el botón "SPEED" para pausar el control de imitación, gire el controlador de pulgar a la posición deseada y luego suelte "SPEED" para restablecer el control cuando ambas funciones se coordinan.

7. Mueva el joystick hacia la izquierda para salir del modo de control mímico.

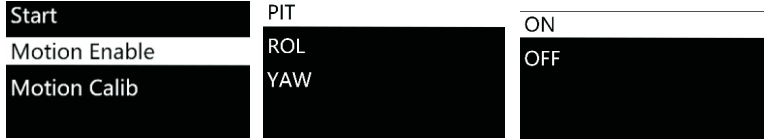

Seleccione "ON" para habilitar el control de movimiento en el Brazo de ajuste actual. Seleccione "OFF" para desactivar esta función.

### **Calibración de control mímico**

1. Coloque el controlador de pulgar y Moza Air como la figura 1

2. Mantenga presionado "OPTIONS" para ingresar al menú. Seleccione "Motion Control" >> "Motion Calib" para iniciar la calibración.

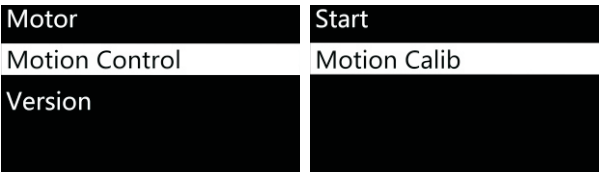

3. Mantenga el controlador de pulgar fijo, hasta que la pantalla muestre "Success" o "Fail".

Si se muestra "Fail", asegúrese de que el controlador inalámbrico esté quieto o si es un controlador de versión D.

# **Especificaciones**

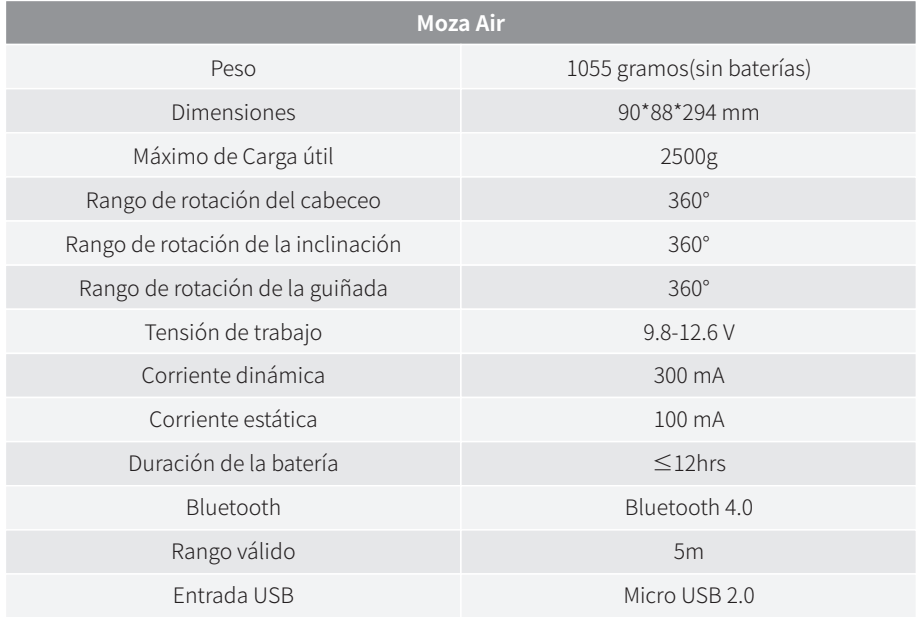

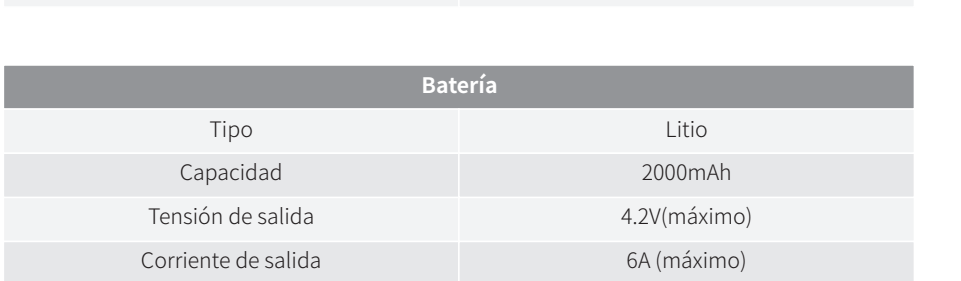

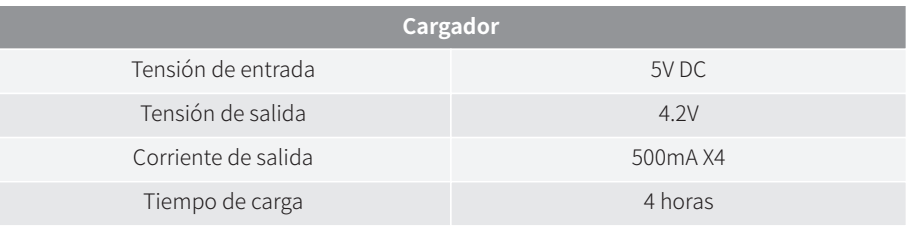

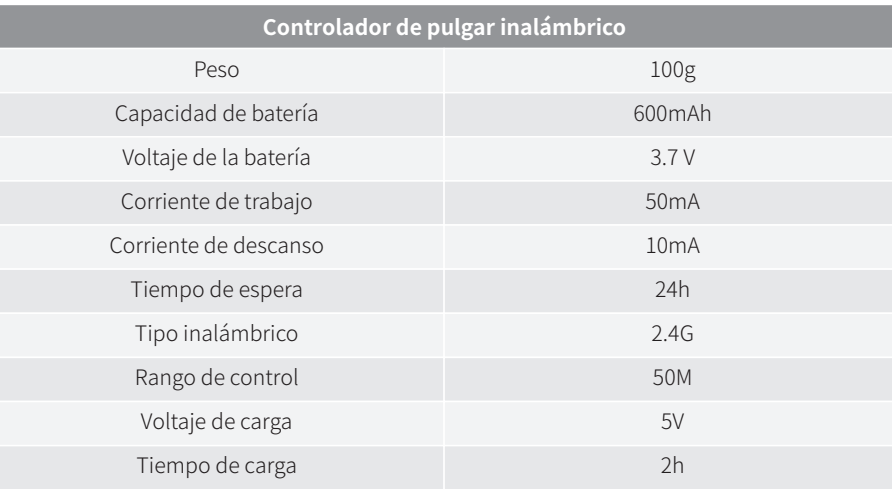

1. Preguntas, soporte, servicio y garantía, póngase en contacto con support@gudsen.com.

2. Todo el envío debe ser aprobado por el Soporte Técnico antes del envío. Los consumidores son responsables de los costos de envío. El soporte técnico examinará e identificará el problema y la responsabilidad; Si el problema o los problemas son un defecto de fabricación, Gudsen cubrirá todos los costos de prueba, materiales, mano de obra y devolución.

3. Si se considera que el producto no está cubierto por la garantía. Nos comunicaremos con el cliente describiendo las reparaciones y los costos antes de reparar el estabilizador. El cliente es responsable del envío de devolución.

4. Los consumidores pueden ponerse en contacto con support@gudsen.com para obtener más detalles sobre el proceso de mantenimiento.

5. Moza Air está cubierto por 12 meses de garantía. La garantía limitada no se aplica a los accesorios o partes consumibles. Para más detalles sobre la política de garantía www.gudsen.com.

# **Garantía Preguntas frecuentes y atención al cliente**

### **1. ¿Cómo configurar Moza Air?**

Saque el Moza Air y la batería de la caja, asegúrese de que la batería esté cargada por completo; Equilibre la cámara hasta que la lente de la cámara pueda mantenerse horizontal,ya sea, hacia arriba o hacia abajo, hacia la izquierda o hacia la derecha, luego puede encenderla y probarla.

### **2. ¿Qué causa un problema de vibración?**

Si el perfil de carga útil no concuerda con el peso real de su configuración y causa problemas de vibración.Puede probar el ajuste automático en la aplicación móvil para solucionar este problema. Para algunas configuraciones especiales de la cámara, Auto-Ajuste no pudo seleccionar el mejor perfil para su gimbal Moza, por favor seleccione el perfil manualmente.

### **3. Revisión rápida del joystick y control del botón de encendido**

Joystick: una pulsación rápida: modo de seguimiento de rotación. Doble pulsación rápida:modo de seguimiento de inclinación. Triple pulsación rápida: modo de bloqueo total. Presión rápida cuatro veces: Modo de seguimiento. Pulsación prolongada / pulsación rápida nuevamente: habilita el modo encender/apagar.

Botón de encendido: una pulsación rápida: iniciar / detener la grabación. Doble presión rápida: toma de fotografías. Triple pulsación rápida: autocentrar. Presione cuatro veces: habilite el control de balanceo. Pulsación larga: enciende / apaga el Moza Air.

### **4. ¿Cómo configurar la función de grabación de la cámara en Moza Air?**

(1) Conecte el cable de control de la cámara.

(2) Seleccione el perfil de cámara correcto y guárdelo. (Sony - ALPHA, Canon - EOS DSLR, Panasonic - GH)

(3) Haga clic en el botón de encendido en el controlador de pulgar inalámbrico de Mozaor para comenzar.

### **5. ¿Cómo conectarse a la aplicación móvil?**

Descargar (iOS: Buscar MOZA en App Store; Android: buscar MOZA en Google Play) Encender el teléfono Bluetooth (Android necesita darle acceso completo al teléfono), ejecutar la aplicación y encender el Moza Air, hacer clic en "Buscar" para localizar su dispositivo Moza.

### **Atención al cliente**

Envíe su consulta a www.gudsen.com para el asistente técnico.